## Access Lesson

Challenge Yourself Project 9 Add New Sports Products

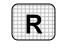

**Directions:** After you have finished your project, determine whether you have completed the criteria listed in the left column. Fill in the checklist in the shaded columns below and then turn the rubric in to your teacher along with your project.

|                                                                                  | Student Checklist |                  | <b>Teacher Evaluation</b> |
|----------------------------------------------------------------------------------|-------------------|------------------|---------------------------|
| Criteria                                                                         | Completed         | Not<br>Completed | Comments                  |
| Opened the Sports database                                                       |                   |                  |                           |
| Opened the <i>Product</i> table                                                  |                   |                  |                           |
| Saved the table as Product-[your first initial and last name]9                   |                   |                  |                           |
| Deleted all of the records in the table                                          |                   |                  |                           |
| Added ten pieces of sports equipment                                             |                   |                  |                           |
| Used the category <i>Other</i> if the sport was not in the <i>Category</i> table |                   |                  |                           |
| Double-checked your work                                                         |                   |                  |                           |